*Урок 19* **Практична робота 5 Складання та виконання алгоритмів з повторенням і розгалуженням у середовищі Скретч**

77

**IHOOPMATUKA** 

**L**esita

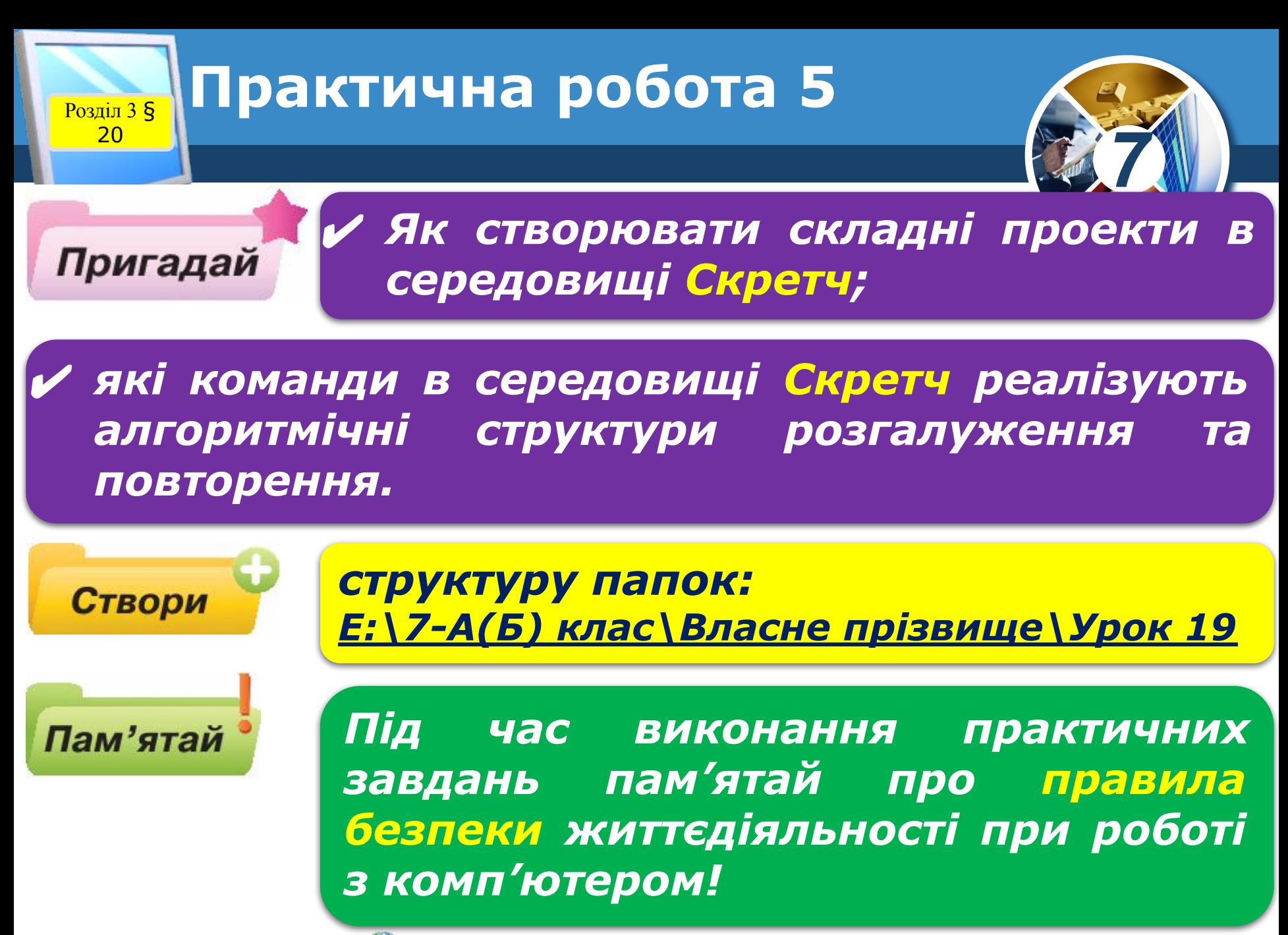

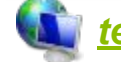

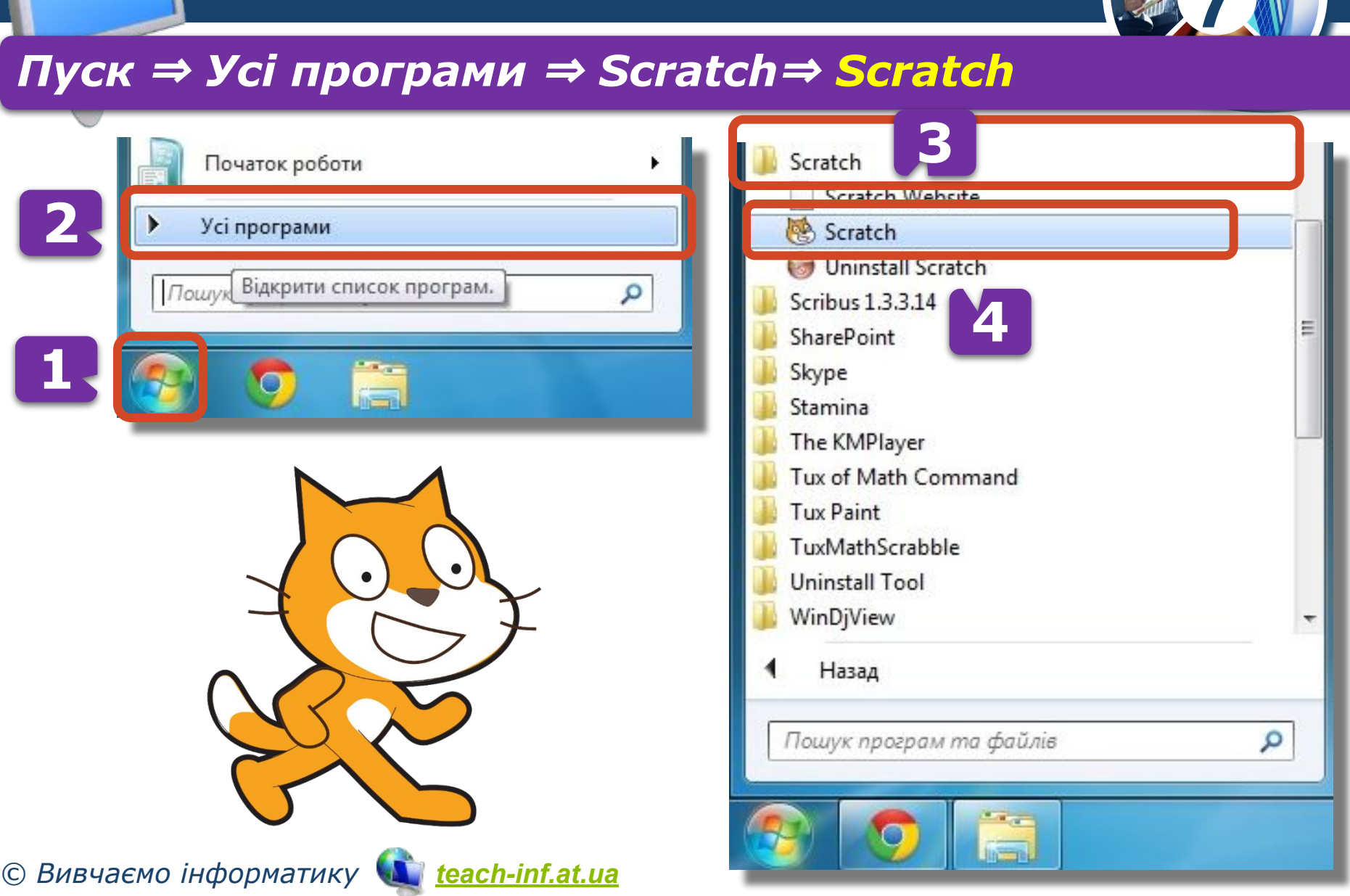

## **Запуск програми Poзділ 3 § Scratch**

20

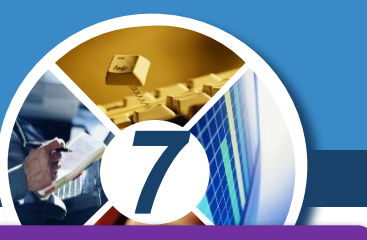

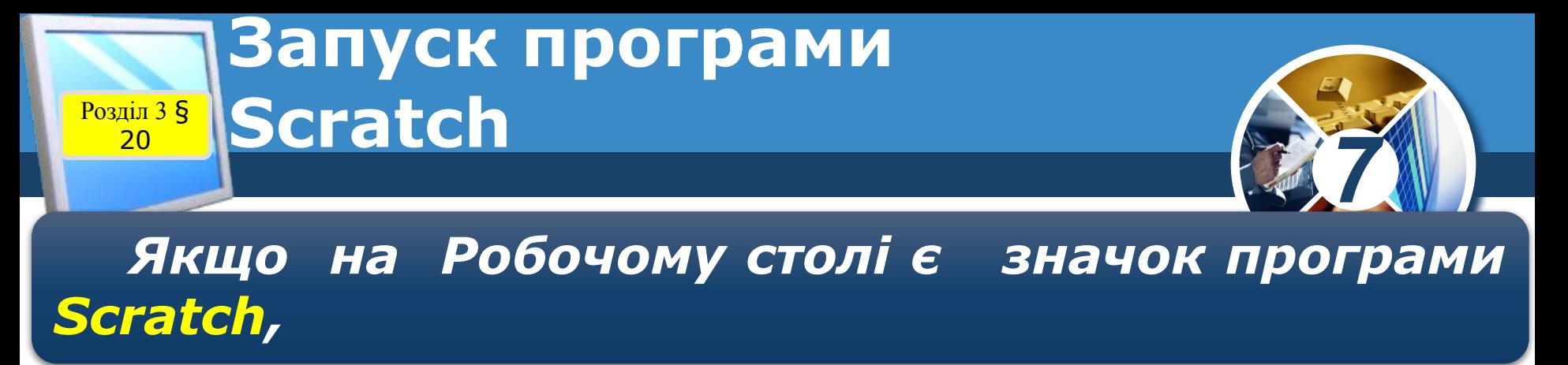

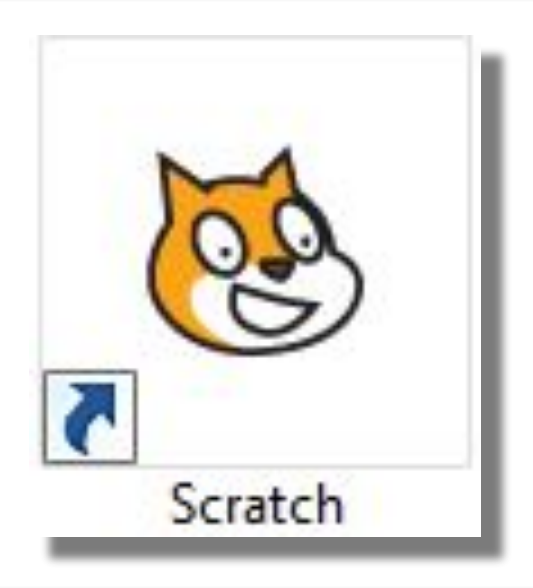

*то для запуску програми можна навести вказівник на значок і двічі клацнути ліву кнопку миші.*

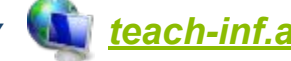

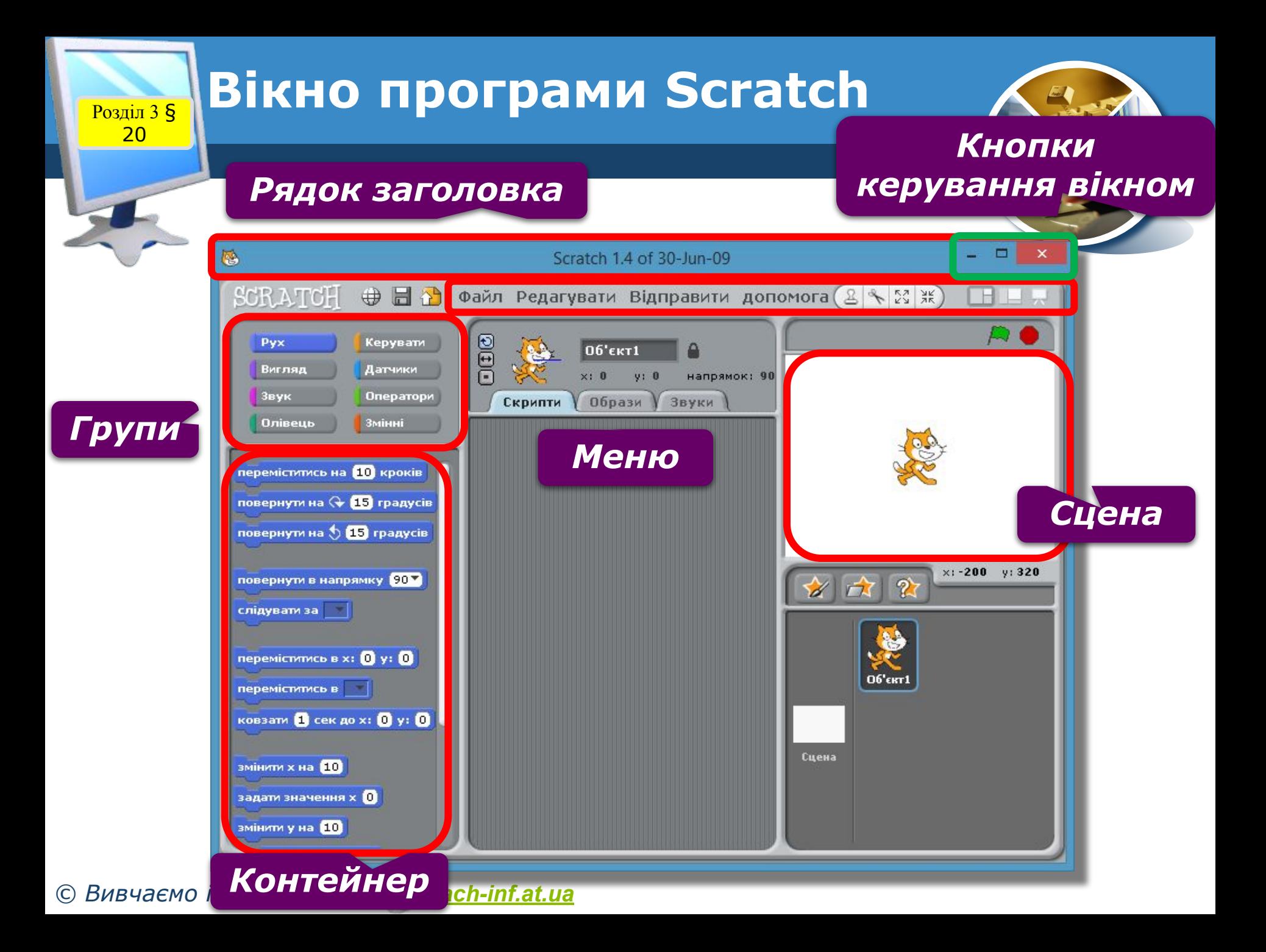

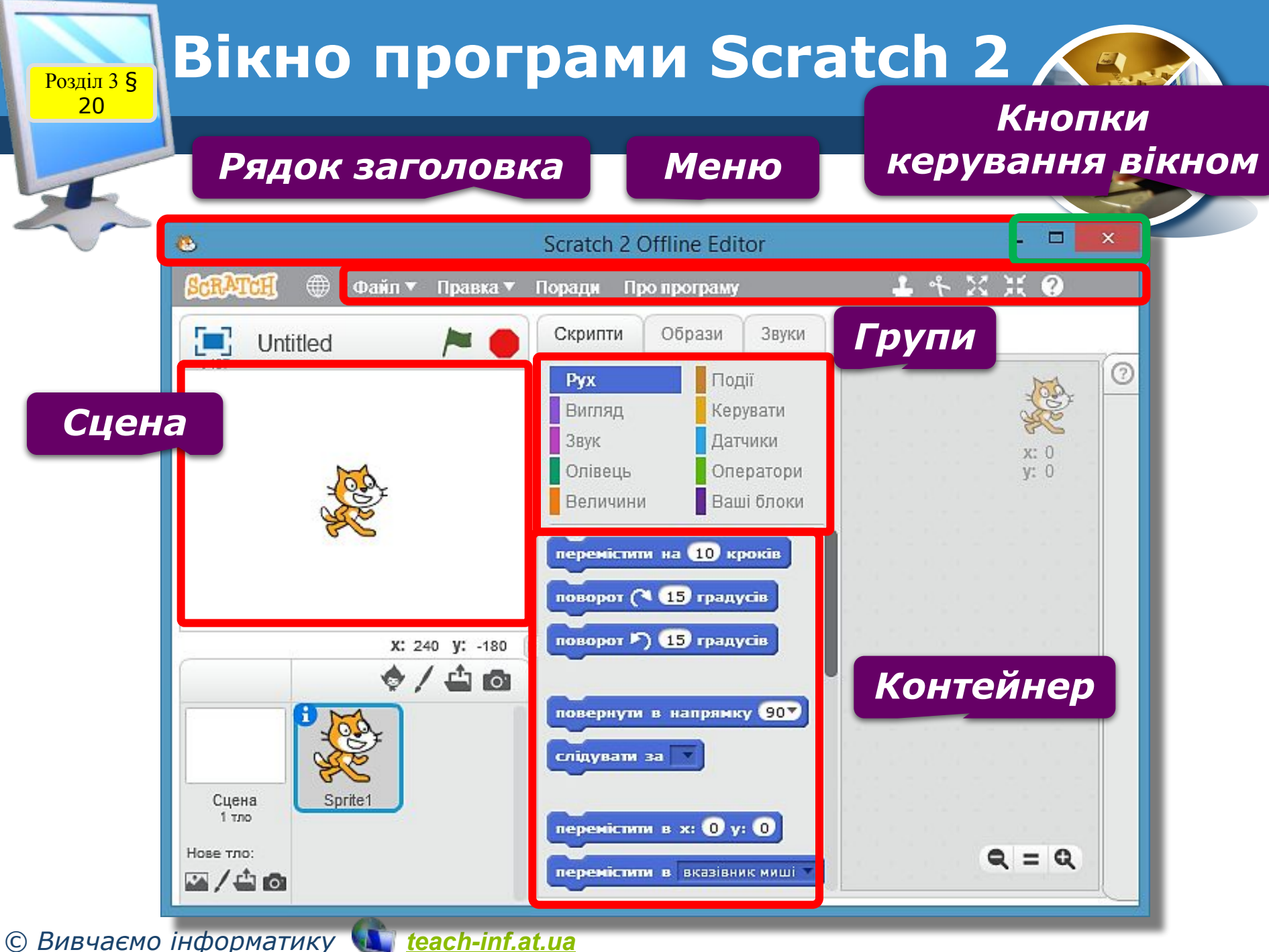

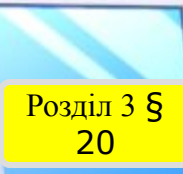

**Як створити циклічний алгоритм звизначеною кількістю повторень у Скретч?**

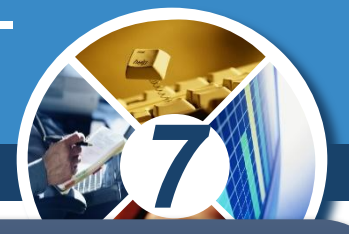

*Для створення циклічних алгоритмів з визначеною кількістю повторень у середовищі Скретч використовують команду Повторити К, де параметр К вказує на кількість повторень у тілі циклу.*

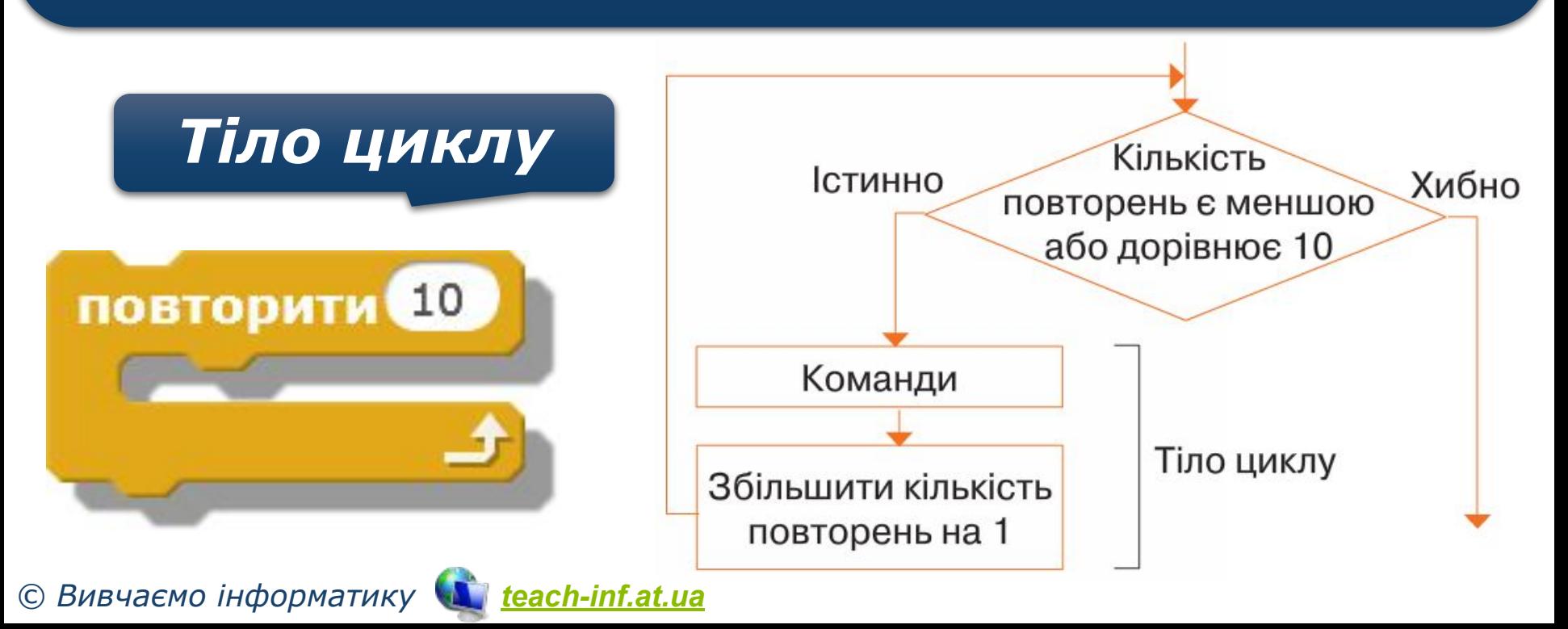

Розділ 3 § 20

**Як реалізувати цикл із невідомоюкількістю повторень у середовищі Скретч?**

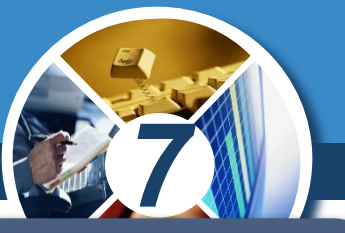

*У разі, коли в алгоритмі кількість повторів заздалегідь не відома, у середовищі Скретч використовують команду Завжди.*

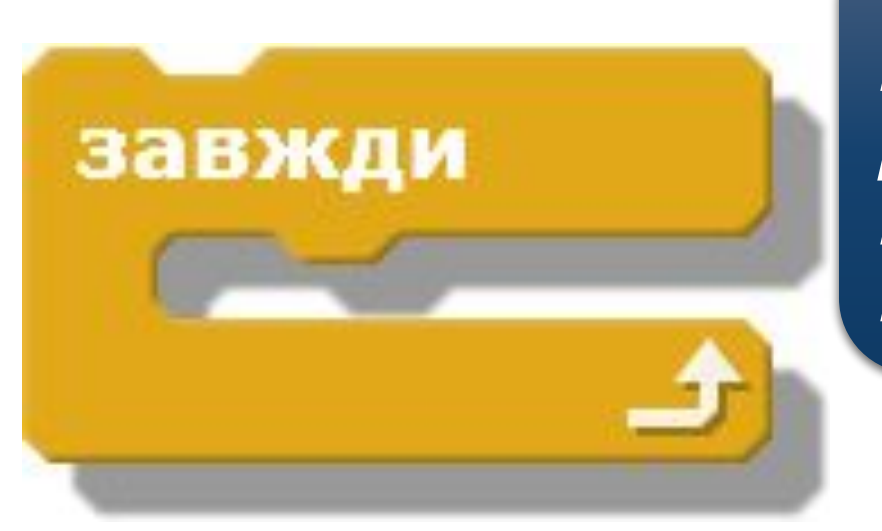

*Щоб зупинити виконання команд, розміщених у тілі такого циклу, користувачу слід натиснути кнопку.*

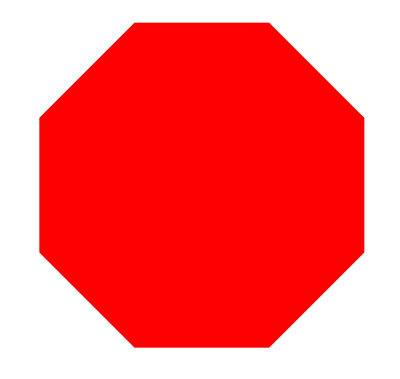

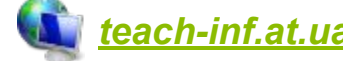

Розділ 3 § 20

**Як у середовищі Скретч описати алгоритми з повним та неповним розгалуженням?**

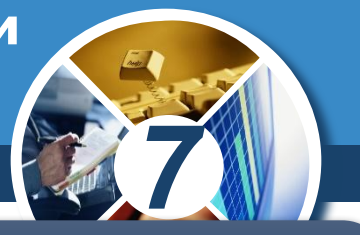

*Базову структуру розгалуження повної форми в середовищі Скретч можна подати командою:*

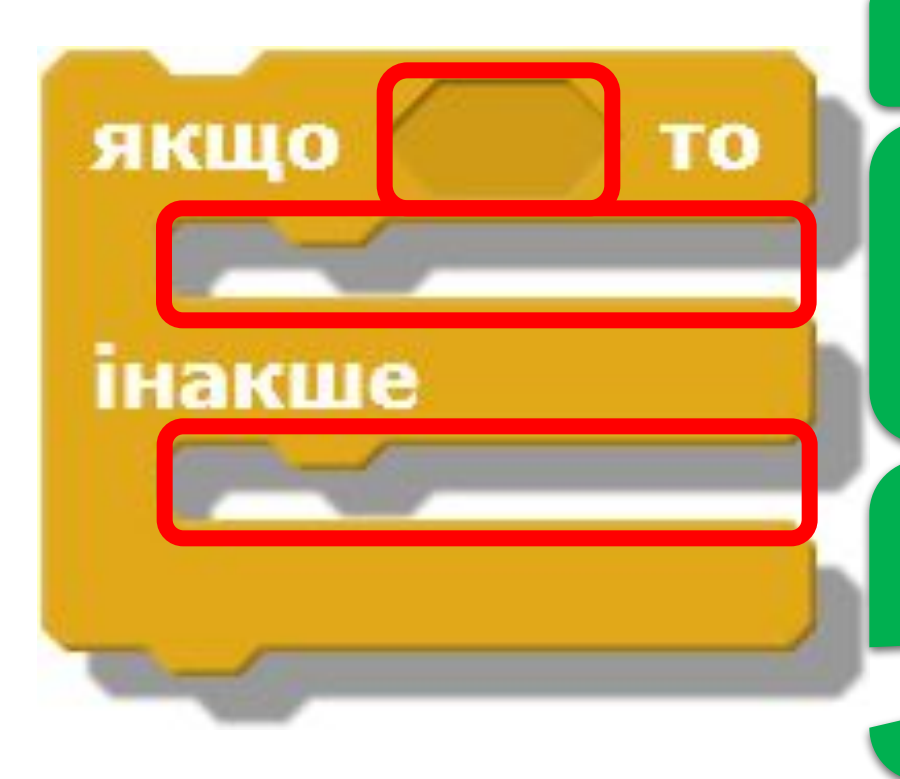

## *Умова*

*Команди, що виконуються, коли умова істинна*

*Команди, що виконуються, коли умова хибна*

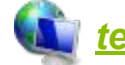

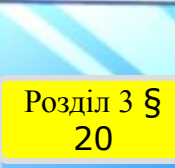

**Як у середовищі Скретч описати алгоритми з повним та неповним розгалуженням?**

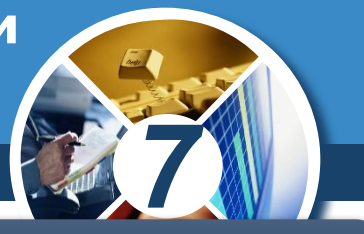

*Для реалізації розгалуження неповної форми в середовищі Скретч використовують команду:*

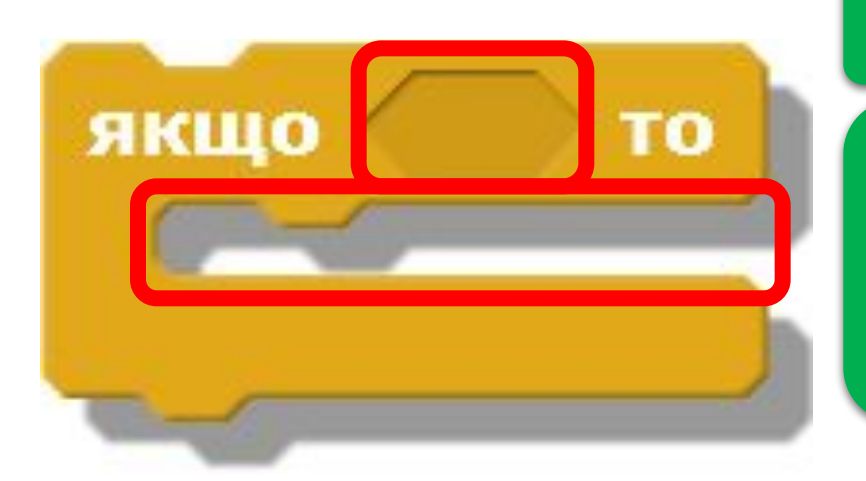

## *Умова*

## *Команди, що виконуються, коли умова істинна*

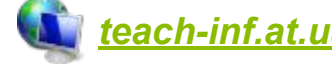

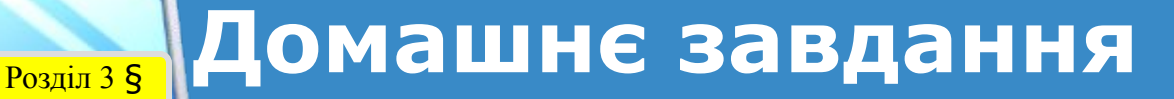

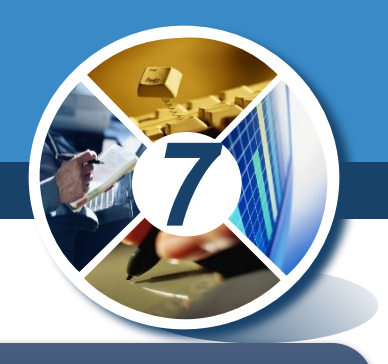

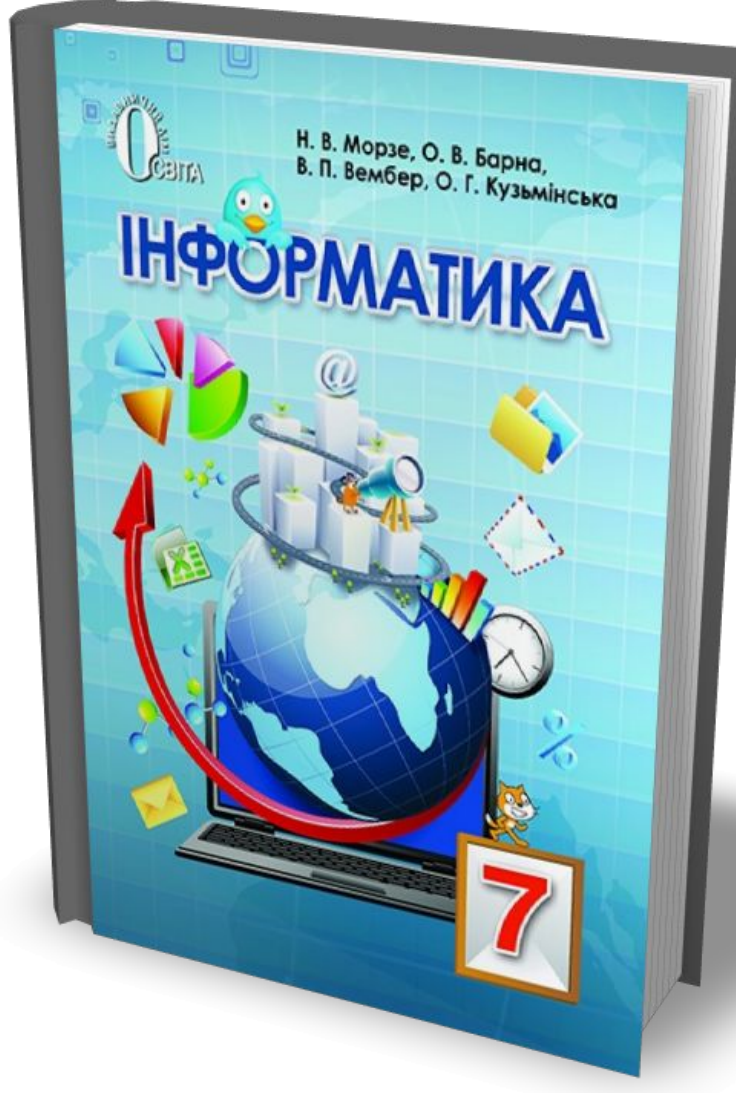

*Проаналізувати § 20, ст. 137-140*

*Повторити ст. 78-140*

*© Вивчаємо інформатику teach-inf.at.ua*

20

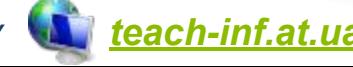

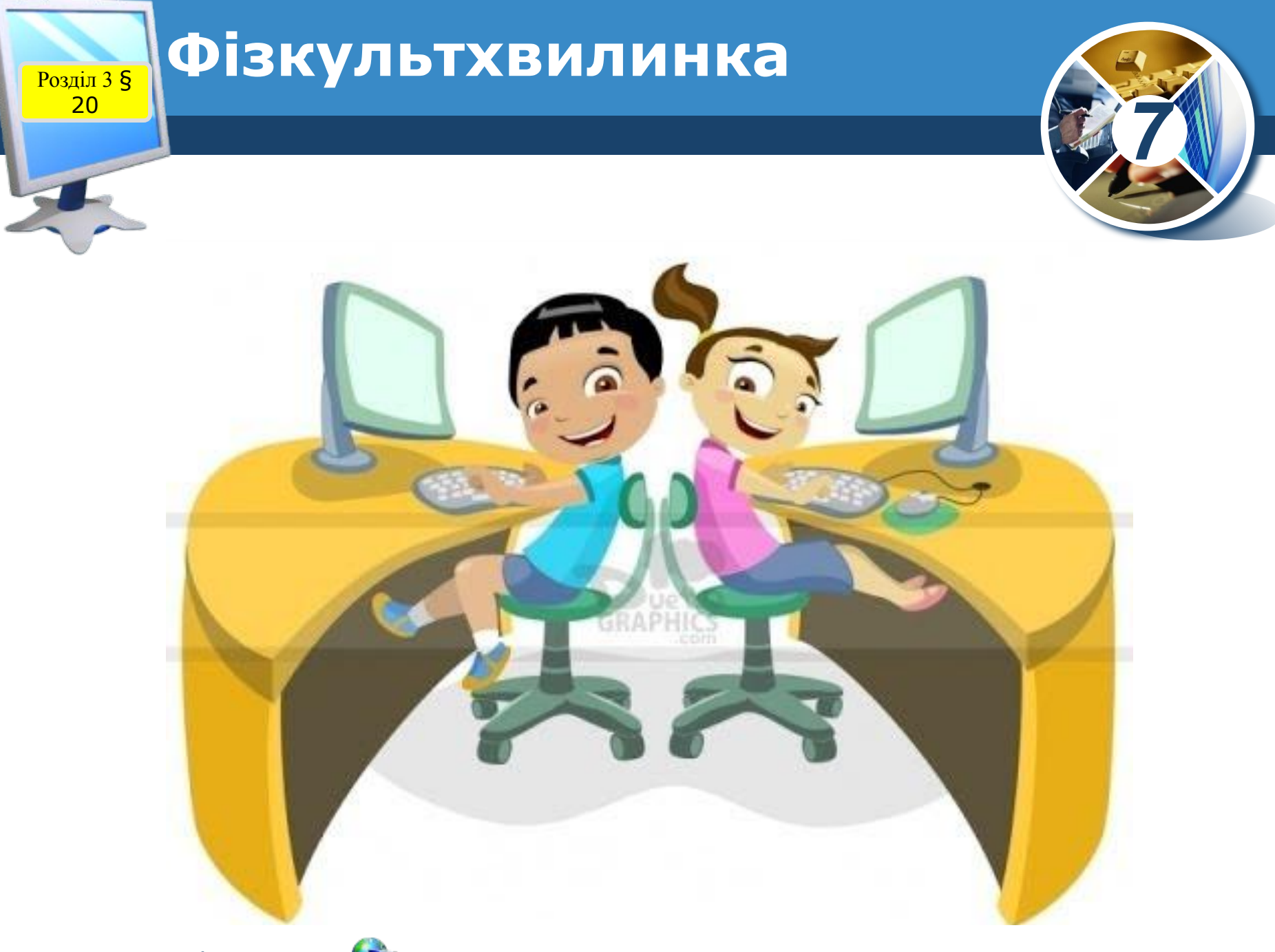

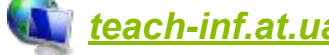

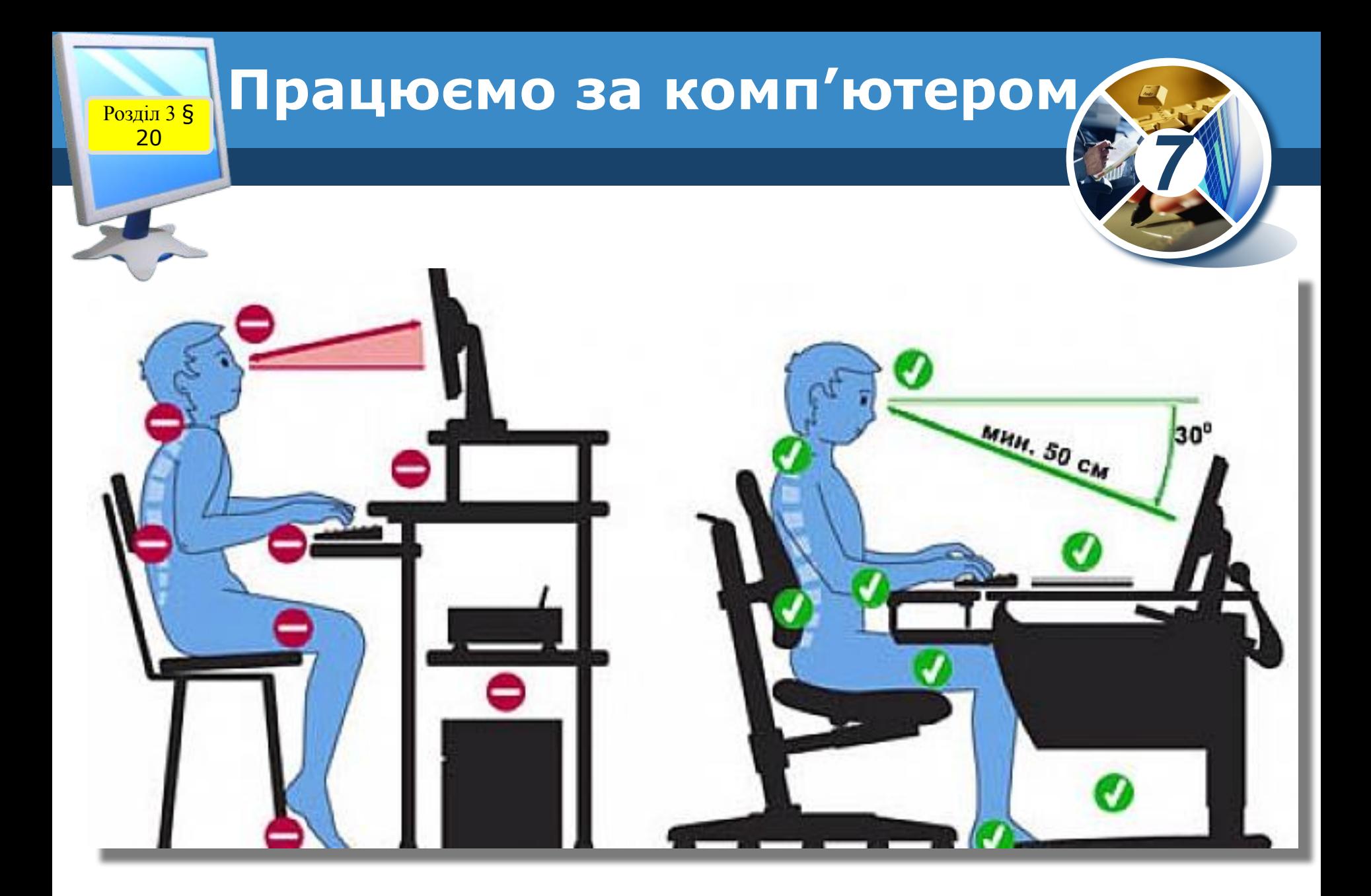

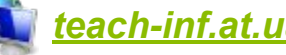

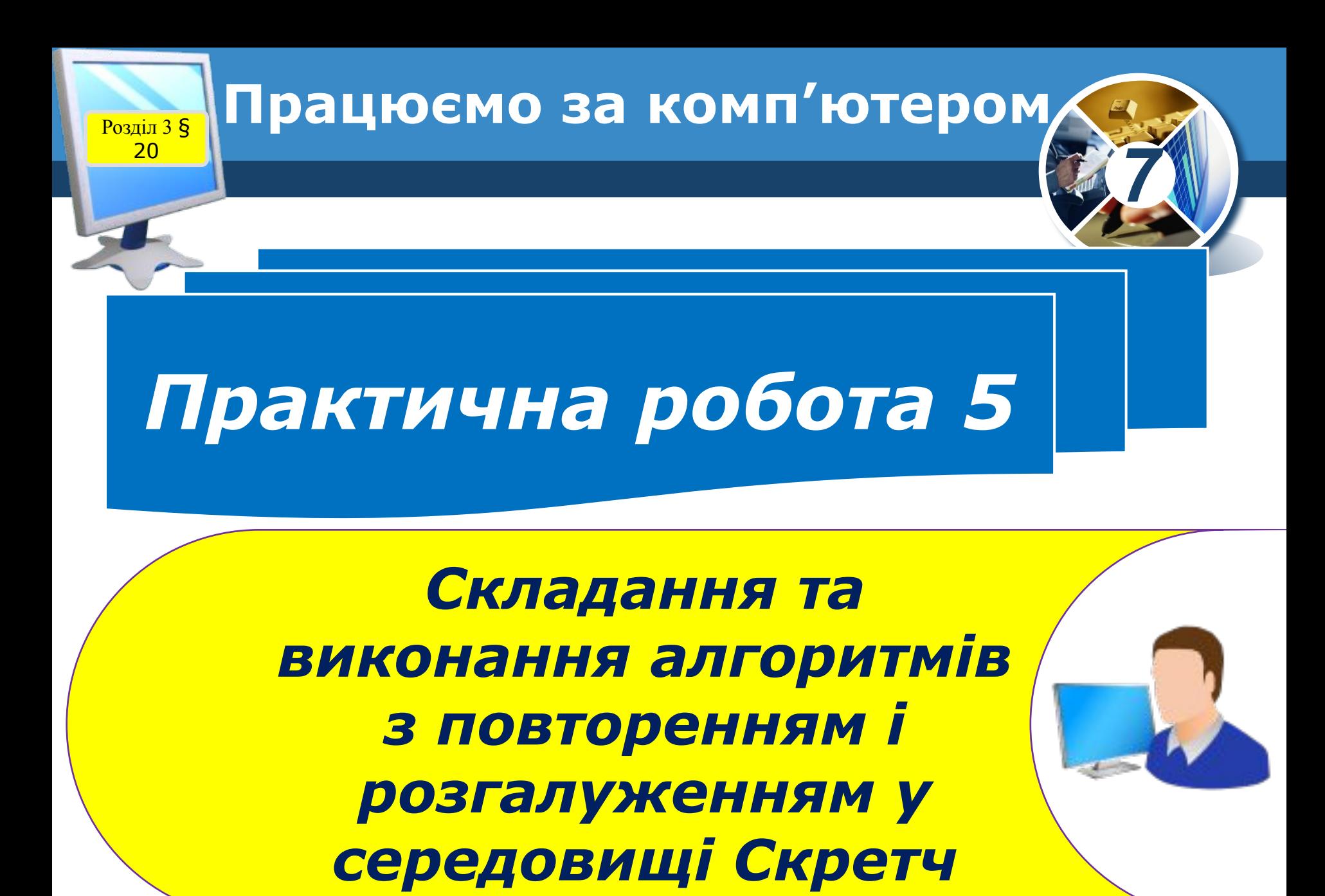

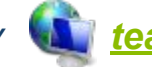

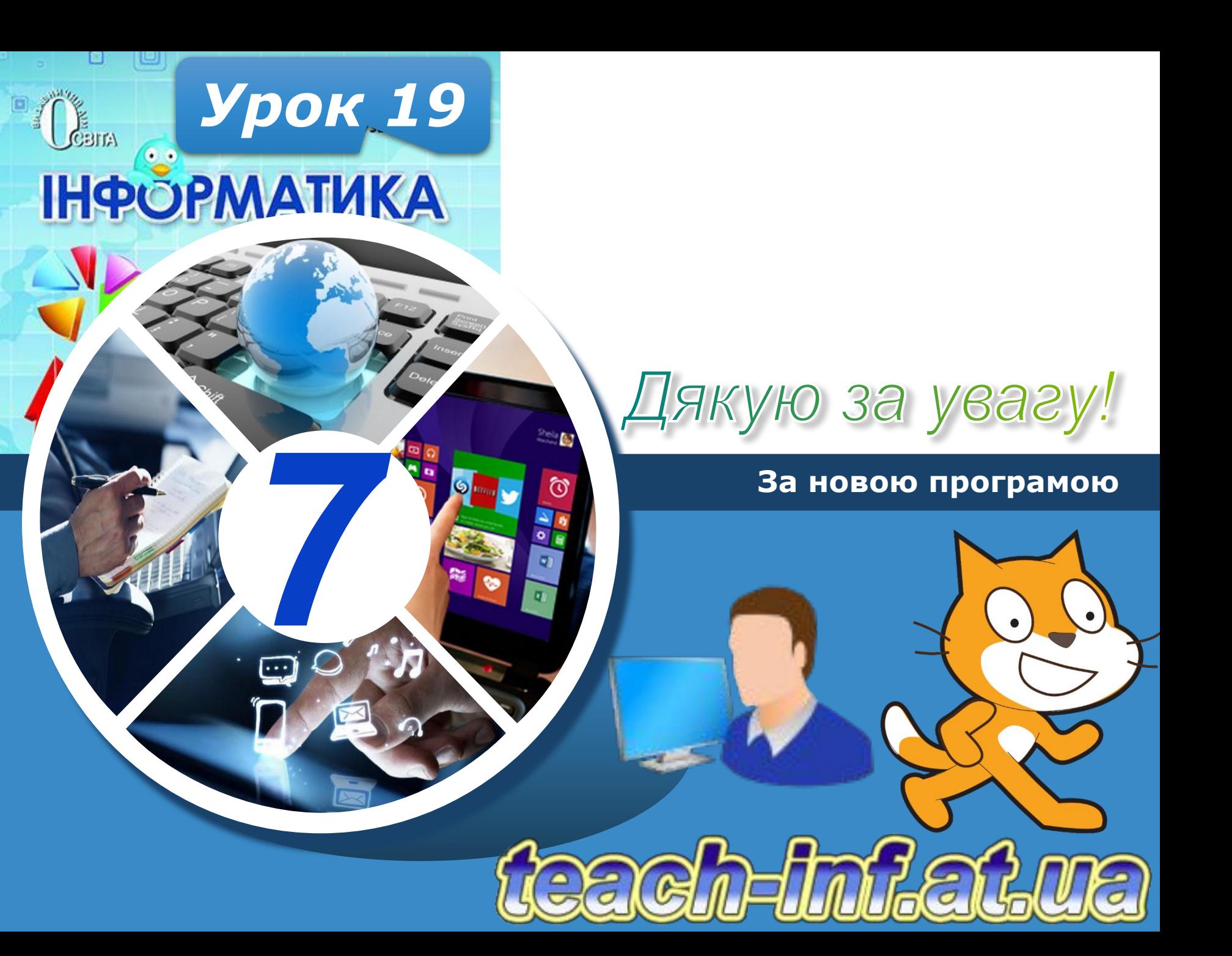